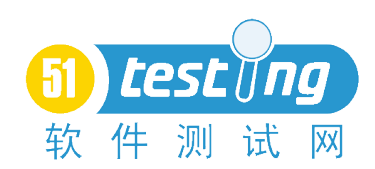

# **第一天 无法启用 IE 录制脚本**

今天初次录制脚本,发生了很奇怪的事情,LR 捕获不到任何浏览器的行为。 并且在 LR 里已设置在 IE 中打开指定 URL, 可 LR 还是启动 TT (腾讯浏览器), 结果用户在浏览器上进行的一切操作均无法录制到。最后在尝试中解决问题:设 置 IE 为默认浏览器(这步竟然是在 TT 里设置,可见 TT 超级霸道了),然后 LR 在录制脚本时会启动 IE,继而捕获到浏览器行为。

## 现 象:

1、TT 是个很霸道的浏览器,设置它为默认浏览器后,即使在 IE 里设置"打 开网页时自动检查 IE 是否为默认浏览器"也不奏效。只能在 TT 的综合设置项 里才能改变默认浏览器。

2、TT 虽然也是一个好用的浏览器, 但用 LR 录制脚本时若使用它, 则 LR 捕获不到任何浏览器行文。

3、LR 比较奇怪, 明明在录制选项中设定用 IE 打开 URL, 可这个选项形同 虚设,录制脚本时会启动默认浏览器。

#### 奇怪的问题:

在 TT 里设置默认浏览器是 IE 后,下次 LR 录制脚本的时候还是会启动 TT (但有时候又能启动 IE),再次查看 TT 设置,发现默认浏览器又变成了 TT, 只 能把 TT 卸载了再录制。

#### 原因:

经过多次实践,终于发现出现上述问题的根本原因所在。关键就是录制前的 设置对话框中 Program to record 项的选择,下图是 LR 默认设置:

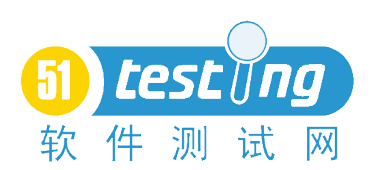

### **<http://www.51testing.com>**

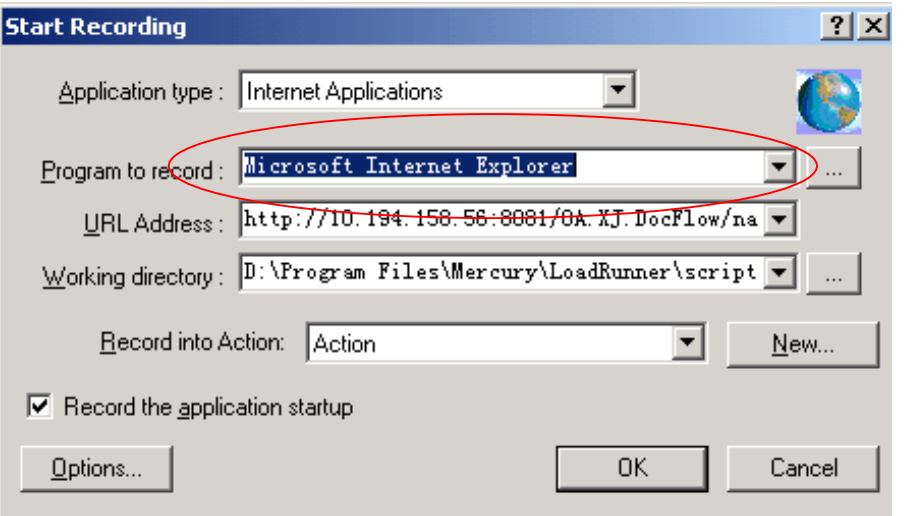

这样的设置是无效的,要选择 IE.exe 具体的所在路径, 如下图所示:

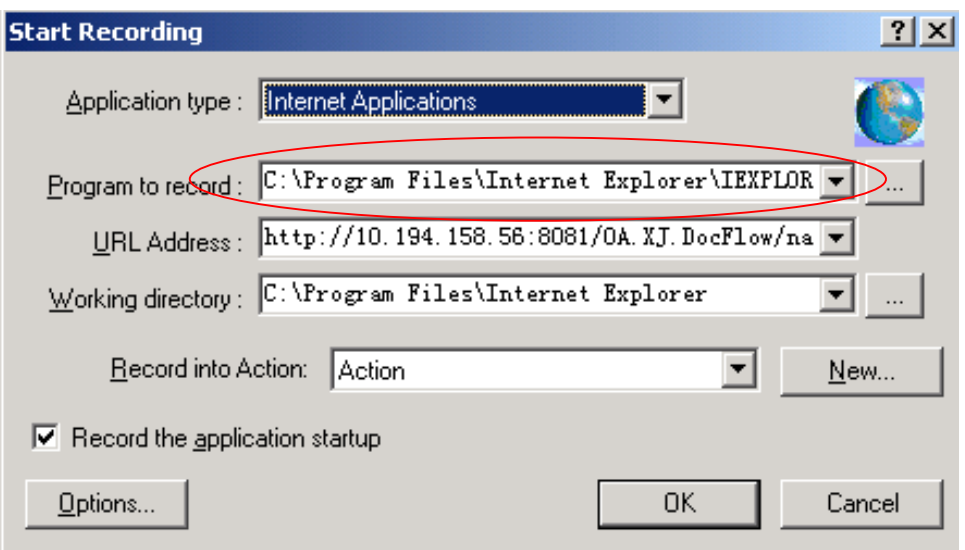

这样就不会出现 LR 不能启动 IE 浏览器进行录制的问题了。问题解决!